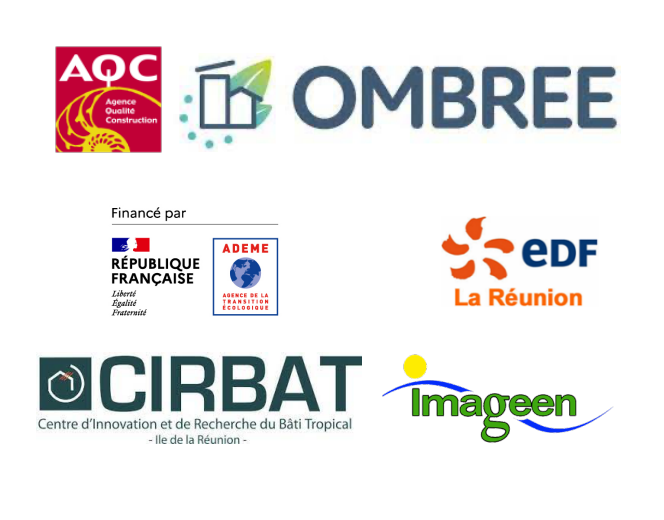

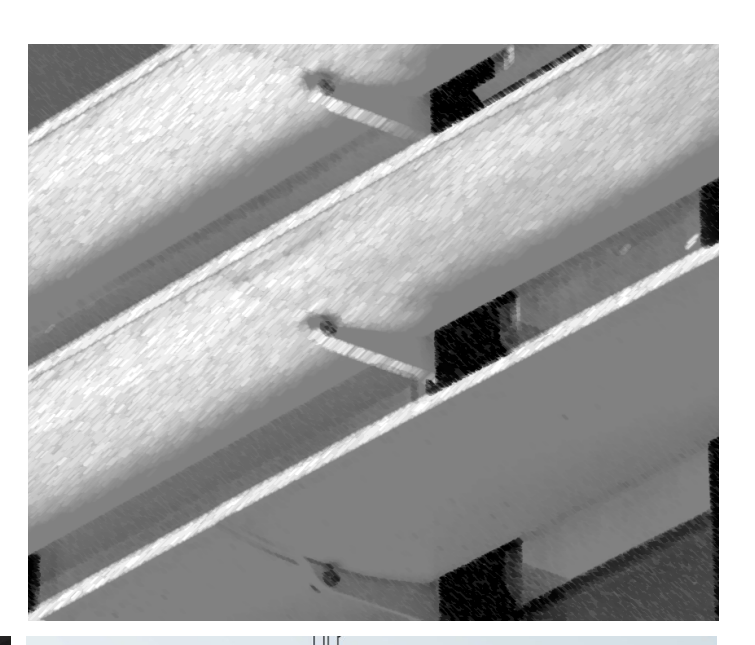

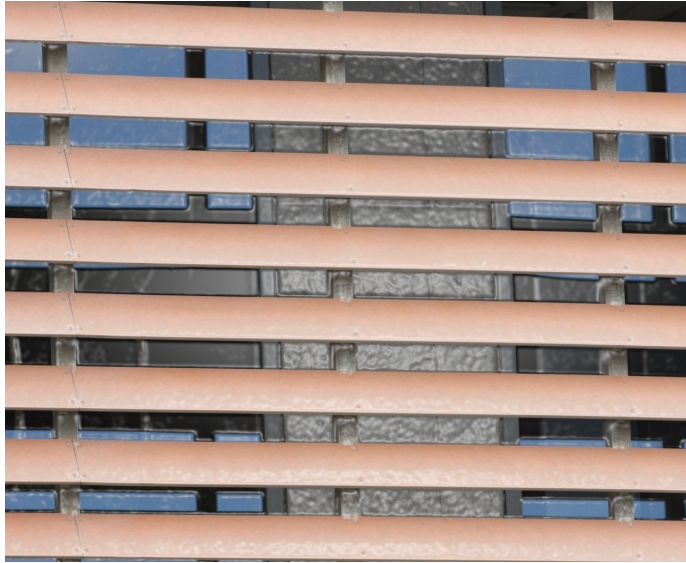

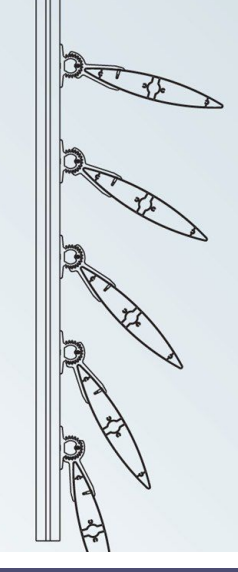

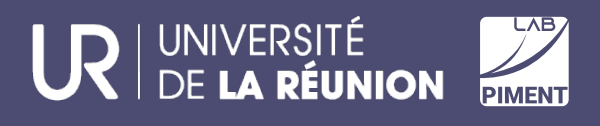

### Note technique Conception et utilisation de l'outil PROTECSOLAME Mai 2023

#### *Note technique réalisée en Mai 2023 par*

Dr Bruno MALET-DAMOUR, *Maître de conférences au laboratoire PIMENT de l'Université de La Réunion*

Dr Garry RIVIERE, *Enseignant-chercheur au laboratoire PIMENT de l'Université de La Réunion*

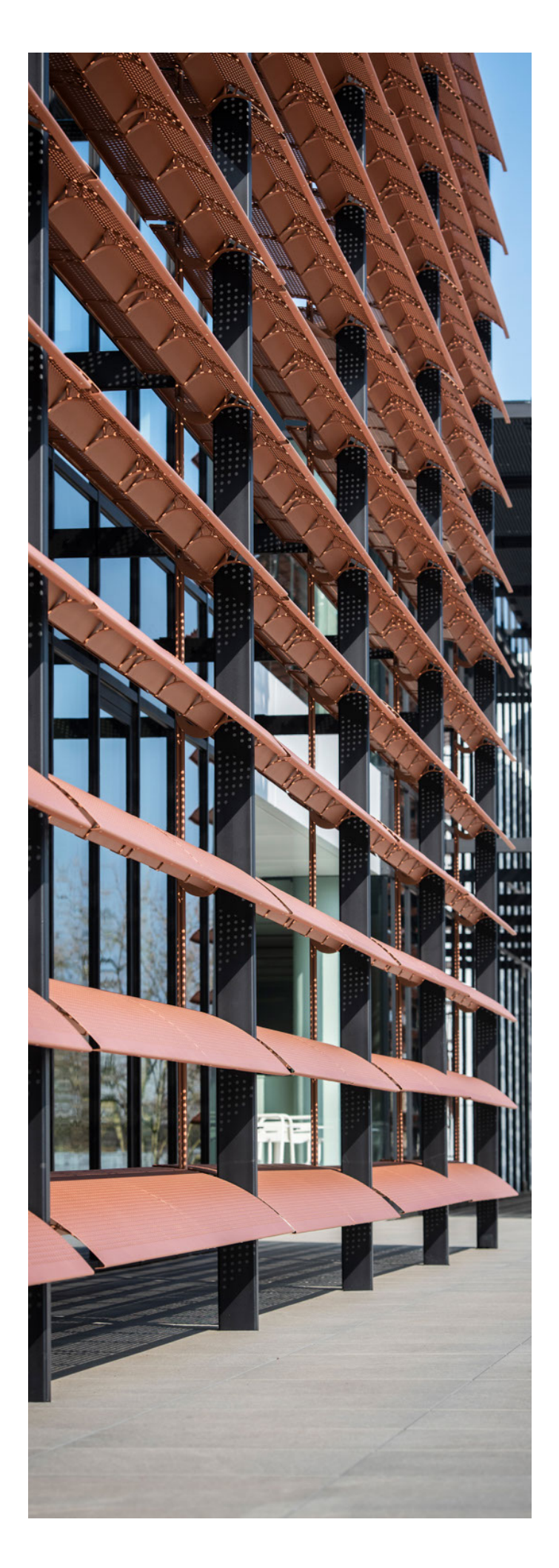

# Sommaire

- 1) Introduction générale
- 2) Présentation de la mission
- 3) Méthodologie
- 4) Présentation de l'outil

### Introduction générale

Le présent document se propose de présenter l'étude de développement de l'outil PROTECSOLAME, outil d'aide à la décision pour le dimensionnement accompagné de solution de protection solaire de type brisesoleil.

#### Groupe de travail

Le groupe de travail est constitué du laboratoire PIMENT de l'Université de La Réunion, du CIRBAT et du bureau d'étude technique IMAGEEN.

Pour PIMENT

- Bruno MALET-DAMOUR (bruno.malet-damour@univ-reunion.fr)
- Garry RIVIERE (garry.riviere@univ-reunion.fr)

Pour le CIRBAT

- Tom BOURGAUT (tom.bourgaut@cma-reunion.fr)
- Frédéric CHANFIN (frederic.chanfin@cma-reunion.fr)

Pour IMAGEEN

• Néjia FERJANI (bet.imageen@imageen.re)

## PRESENTATION DE LA MISSION de R&D

Le projet PROTECSOLAME se décompose en 3 axes :

- Axe 1 : Développer des outils d'aide au dimensionnement de protections solaires
- Axe 2 : Assurer la formation des acteurs du secteur
- Axe 3 : Mobiliser les acteurs autour du démonstrateur à échelle 1:1.

Dans le cadre de la convention PROTECSOLAME-OMBREE, le laboratoire PIMENT avait en charge la mission scientifique visant à répondre à l'axe 1 « Développer des outils d'aide au dimensionnement de protections solaires ».

De façon synthétique, les tâches associées à la mission R&D du laboratoire PIMENT étaient les suivantes :

- *Tâche 1* : Simuler numériquement une multitude de configurations de protection solaire de type brisesoleil ;
- *Tâche 2* : Créer un outil unique d'aide au dimensionnement de protections solaires de type brise-soleil pour les conditions météorologiques de la Réunion et de Mayotte ;
- *Tâche 3* : Assister le prestataire WEB pour le développement de l'outil en ligne ;
- *Tâche 4* : Développement une note technique de conception et d'utilisation de l'outil de dimensionnement (ce présent document).

La méthodologie globale adoptée durant les différents COPIL est décrite dans la suite du document.

L'outil développé offre des résultats clairs sur les performances des solutions de protection solaire de type brise-soleil en calculant :

- Un coefficient de protection de la baie vitrée (coefficient d'ensoleillement) noté Cm, en phase avec la Réglementation thermique en vigueur ;
- Un coefficient d'impact visuel de la protection solaire, indiquant l'effet de la protection solaire sur l'autonomie en éclairement naturel, noté CLD ;
- Un coefficient d'impact énergétique, indiquant l'effet de la protection solaire sur la consommation énergétique d'une salle climatisée, noté CECC.

L'ensemble de ces éléments offrent aux utilisateurs une analyse multiple des choix qu'ils feront dans les dimensions de leur protection solaire.

### METHODOLOGIE

#### Matériels et méthodes

Les simulations numériques (thermique et photométrique) ont toutes été réalisées à l'aide du logiciel EnergyPlus™. Il s'agit d'un code de calcul en simulation énergétique pour le secteur du bâtiment. Il est fréquemment utilisé par les ingénieurs, les architectes et les chercheurs pour modéliser le comportement thermique, photométrique, aéraulique et énergétique des espaces bâtis. Il se base sur une console qui lit les entrées, et écrit les sorties dans des fichiers texte. Divers outils peuvent compléter l'utilisation de ce code de calcul, comme jE-Plus™. jEPlus™ est un outil paramétrique fonctionnant avec le code de calcul EnergyPlus™. Il permet de construire un plan d'expérimentation numérique offrant la possibilité de varier un grand nombre de paramètres de façon simultanée.

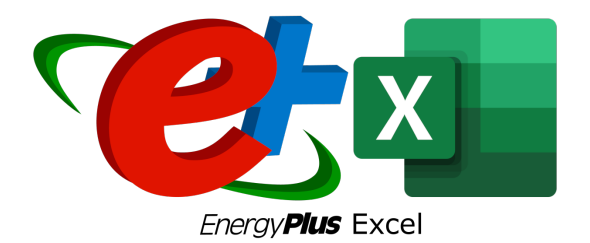

Figure 1 : Outils utilisés pour la simulation numérique (EnergyPlus™) et pour le développement de l'outil (Microsoft Excel™)

Le logiciel Microsoft Excel™ a permis de développer une interface utilisateur ergonomique en utilisant différentes macros. Il encapsule la base de données des multiples résultats issus d'EnergyPlus™.

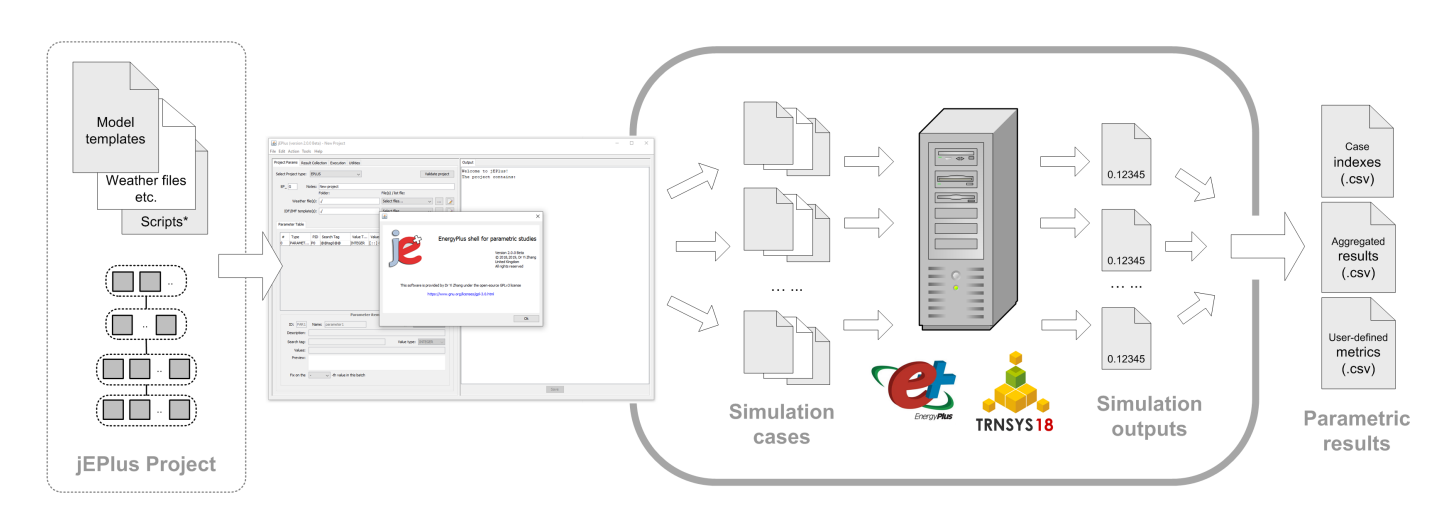

Figure 2 : Outil paramétrique jEPlus™ associé à EnergyPlus™

#### Définition des cas d'étude

#### Bâtiment étudié

Le bâtiment servant de support d'étude pour l'ensemble des simulations est un monozone simple issu d'un des cas test d'EnergyPlus™ (« test case ») :

- Largeur : 600 cm
- Longueur : 800 cm
- HSP : 270 cm
- Coefficient de réflexion moyen intérieur : 50%
- Hauteur du plan utile : 85 cm

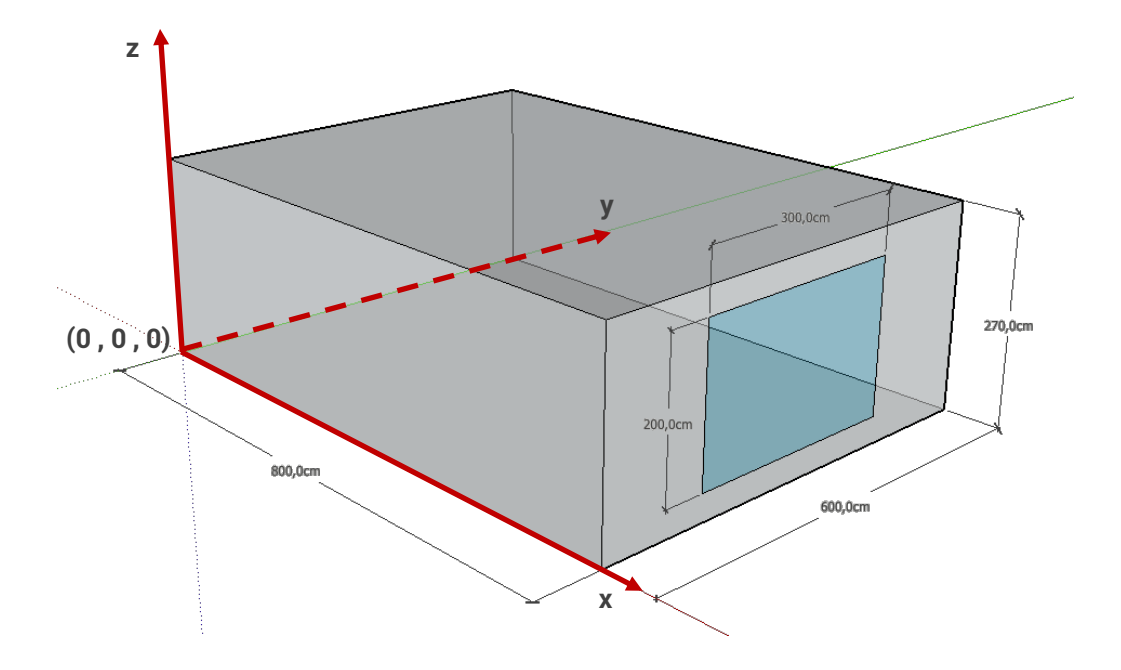

Figure 3 : Cas d'étude

#### La surface vitrée est de 300 cm de large et 200 cm de haut. Le verre utilisé est un verre clair d'épaisseur 6mm.

#### Protection solaire

La protection solaire étudiée est un brise-soleil à lame orientable. Le matériau n'est pas considéré (considéré comme adiabatique) afin de ne pas limiter le choix de l'utilisateur aux matières existantes, en ne fermant pas la porte aux matériaux qui seront développés dans les prochaines années. L'épaisseur des lames est fixée à 3 cm.

Les scénarios d'étude sélectionnés ont permis de moduler différents paramètres géométriques de la protection solaire, à savoir :

- *Orientations de la baie vitrée* : l'orientation a été réalisée en effectuant une rotation du bâtiment autour de son origine (0, 0, 0). Huit (8) orientations ont été évaluées par pas de 45° :
	- o Nord (0°)
	- o Nord-Est (45°)
	- o Est (90°)
- o Sud-Est (135°)
- o Sud (180°)
- o Sud-Ouest (225°)
- o Ouest (270°)
- o Nord-Ouest (315°)

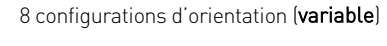

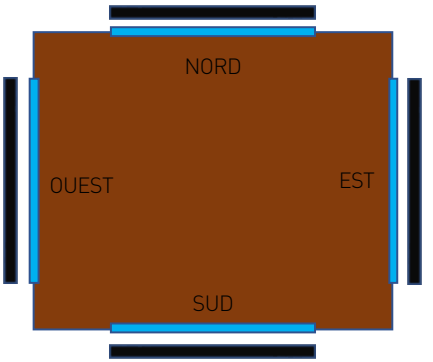

Figure 4 : Variation des orientations de la fenêtre par rotation du bâtiment

- *Inclinaison des lames brise-soleil* : l'inclinaison des lames peut varier de 0° (lame horizontale) à 50° par pas de 10° ;
- *Largeur des lames* : la largeur des lames peut varier entre 5 et 25 cm par pas de 5 cm ;
- *Espacement entre les lames* : l'espacement entre chaque lame peut varier entre 5 et 40 cm par pas de 5 cm ;
- *Taux d'occultation de la baie vitrée* : cette configuration permet d'évaluer l'impact d'une protection solaire disposée en partie sur baie vitrée. Cette occultation varie entre 25 et 100% par pas de 25%, avec une constante : la protection se déploie du haut vers le bas.

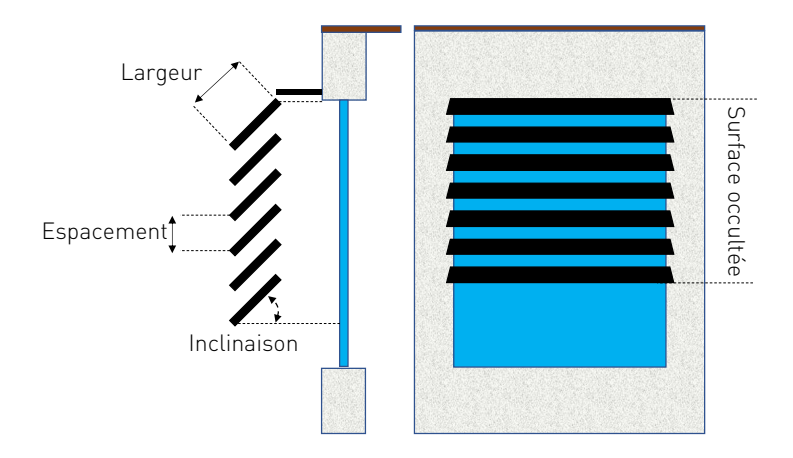

Figure 5 : Paramètres variables pour la protection solaire

L'utilisation du mode de calcul au sein d'EnergyPlus™ permet une modulation de la distance de la protection solaire par rapport à la paroi. L'outil considérant systématiquement une casquette opaque en partie haute, ce paramètre n'engendre aucune différence sur les résultats et a donc été considéré comme fixe (égale à 50 cm).

Le mode de conception des protections solaires de type brise-soleil est cohérent avec cette hypothèse : pour une efficacité accrue du dispositif, il est nécessaire de protéger la partie haute de l'espace séparant le brise-soleil et la façade.

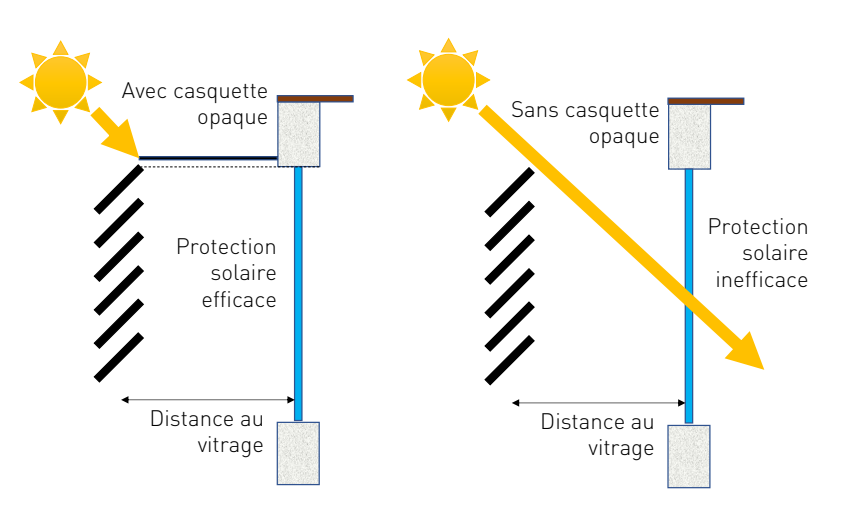

Figure 6 : Prise en compte systématique d'une casquette opaque pour garantir l'efficacité de la protection solaire (distance au vitrage fixée à 50 cm)

#### Climats d'étude

Les simulations sont réalisées pour les climats de La Réunion et de Mayotte.

Pour La Réunion, le fichier météorologique utilisé est celui de Gillot situé dans le nord de l'île à une altitude de 20 m (zone littorale). Pour Mayotte, nous utilisons le fichier météo de la ville de Dzaoudzi situé sur Petite-Terre à une altitude de 10 m (zone littorale).

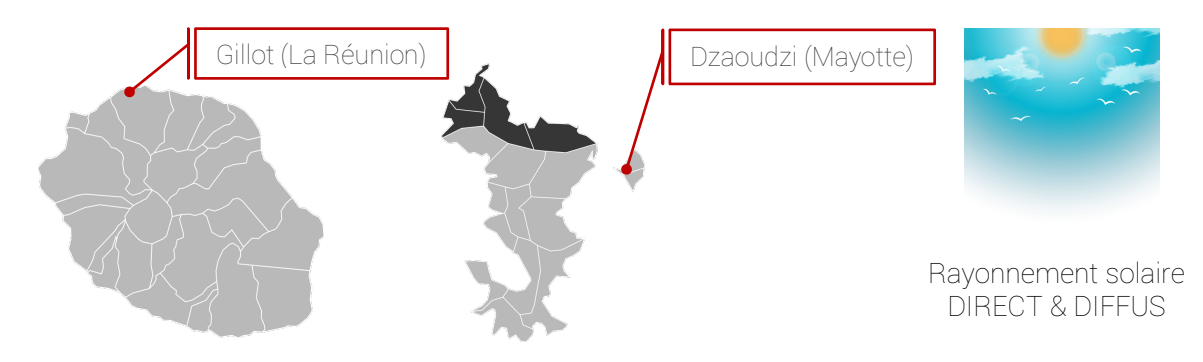

Figure 7 : Météos étudiées

Les deux zones météorologiques sélectionnées sont soumises à un climat tropical chaud, où la stratégie de conception s'oriente vers la protection solaire pour limiter l'apport de chaleur à l'intérieur du bâtiment. Dans les simulations, les rayonnements solaires direct (provenant directement du Soleil) et diffus (provenant de la voûte céleste) sont pris en compte.

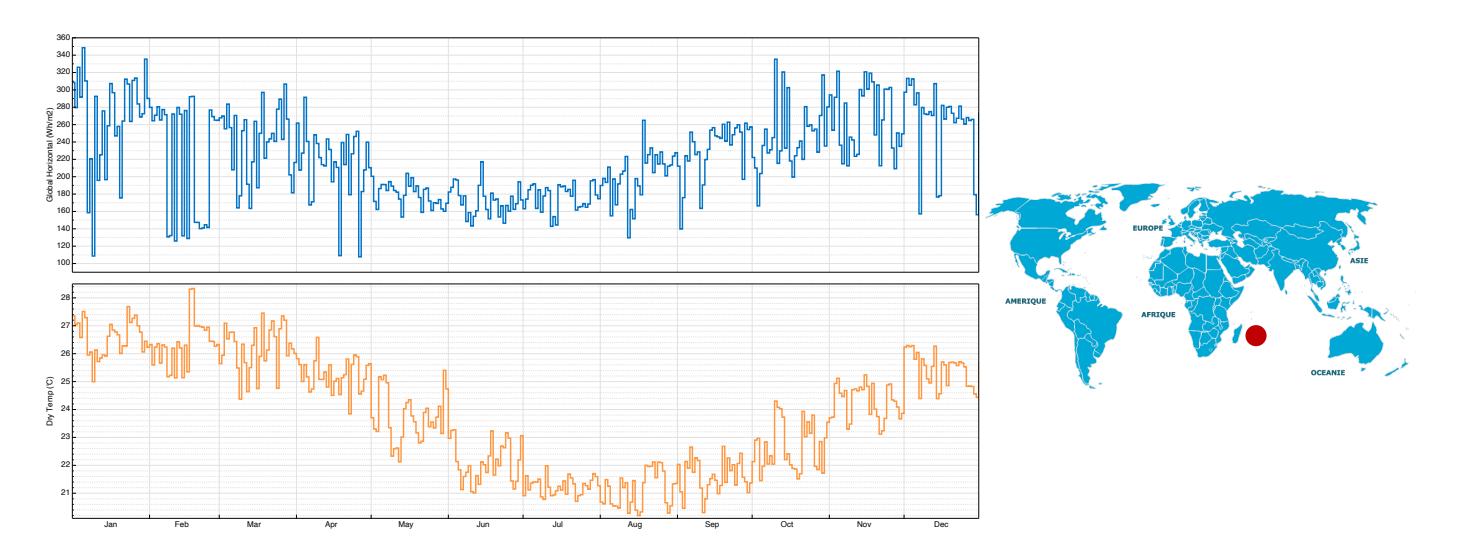

Figure 8 : Évolution annuelle du rayonnement solaire global moyen (bleu) et de la température de l'air moyen (orange) pour Gillot (La Réunion)

Les Figures 8 et 9 présentent l'évolution de deux paramètres climatiques pour les localisations étudiées : le rayonnement global solaire moyen (Wh/m<sup>2</sup>) et la température d'air moyenne (°C).

Pour La Réunion (Figure 8), nous relevons un rayonnement solaire global moyen annuel de 224 Wh/m<sup>2</sup> avec une valeur maximale de 1303 Wh/m2 atteinte en mars. Le mois le plus chaud est le mois de février avec une valeur maximale moyenne avoisinant 31°C. Le mois de juin est le mois le plus froid (<26°C) avec un rayonnement solaire maximal le plus faible (<830 Wh/m2 ).

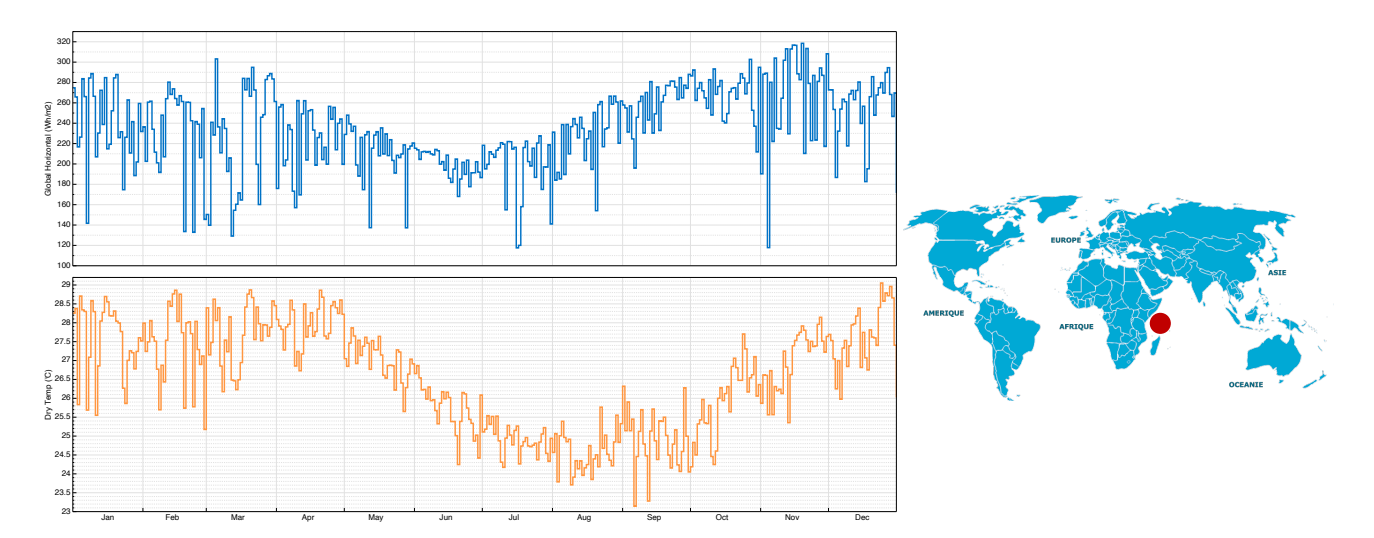

Figure 9 : Évolution annuelle du rayonnement solaire global moyen (bleu) et de la température de l'air moyenne (orange) pour Dzaoudzi (Mayotte)

Pour Mayotte (Figure 9), nous relevons un rayonnement solaire global moyen annuel de 235 Wh/m2 avec une valeur maximale de 1065 Wh/m<sup>2</sup> atteinte en novembre. La température maximale moyenne, quant à elle, est relevée en février avec une valeur avoisinant 32°C. Le mois de juin est le mois avec les températures les plus froides (<20°C) et le rayonnement solaire maximal le plus faible (795 Wh/m2 ).

#### Simulations numériques

La variation de l'ensemble des paramètres présentés dans les sections précédentes, synthétisés dans le Tableau 1, engendre pas moins de 46 081 simulations. Considérant un temps de simulation moyen de 30 secondes par cas d'étude (fonction de la machine de calcul), cela représente plus de 16 jours de calcul, sans compter le temps de modélisation, de traitement des données et de développement de l'outil.

#### Tableau 1 : Synthèses des paramètres modulés

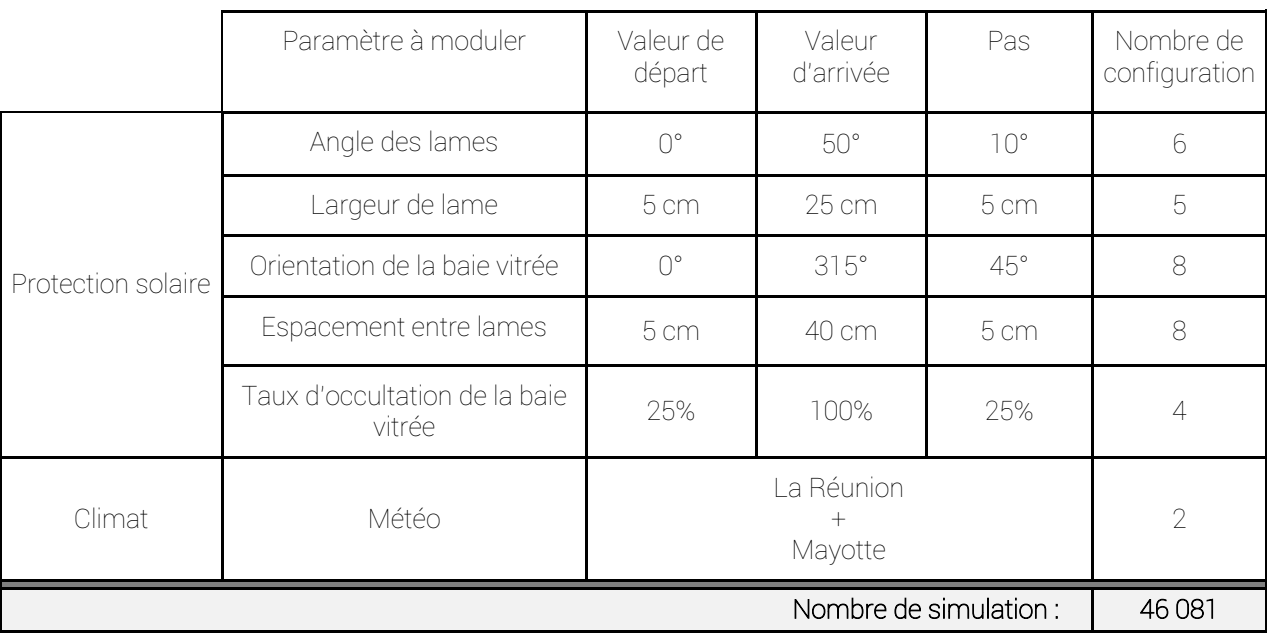

#### Période de simulation et critères à privilégier

Les simulations ont été réalisées sur une année complète et le traitement des données, sur deux (2) périodes distinctes. En effet, la protection solaire de type lame brise soleil peut avoir deux (2) objectifs qui ne sont pas concourants. Dans un cas, il s'agit de protéger les pièces intérieures de la chaleur amenée par rayonnement direct et diffus extérieur sans pour autant occulter complètement la lumière naturelle, problématique rencontrée au mois de février (période estivale, mois le plus chaud). Dans l'autre cas, il s'agit également de se protéger des rayons rasants du mois de juin (période hivernale) qui peuvent nuire au confort visuel des occupants.

Le choix du mois dépend du critère à privilégier pour l'utilisateur de l'outil. Si son souhait est de privilégier le confort thermique, alors l'utilisateur sélectionnera « Critère à privilégier : confort thermique », et dans ce cas, les données utilisées sont celles des simulations effectuées durant le mois de février. Si au contraire, il s'agit d'éviter tout éblouissement et ainsi de favoriser le confort visuel, les données du mois de juin sont utilisées.

#### Modélisation des protections solaires sous EnergyPlus™

#### Outil « Window Material : Blind »

Pour effectuer l'ensemble des simulations, nous avons choisi d'utiliser l'outil intégré à EnergyPlus™ dédié à la modélisation des protections solaires de type brise-soleil « Window Material : Blind ».

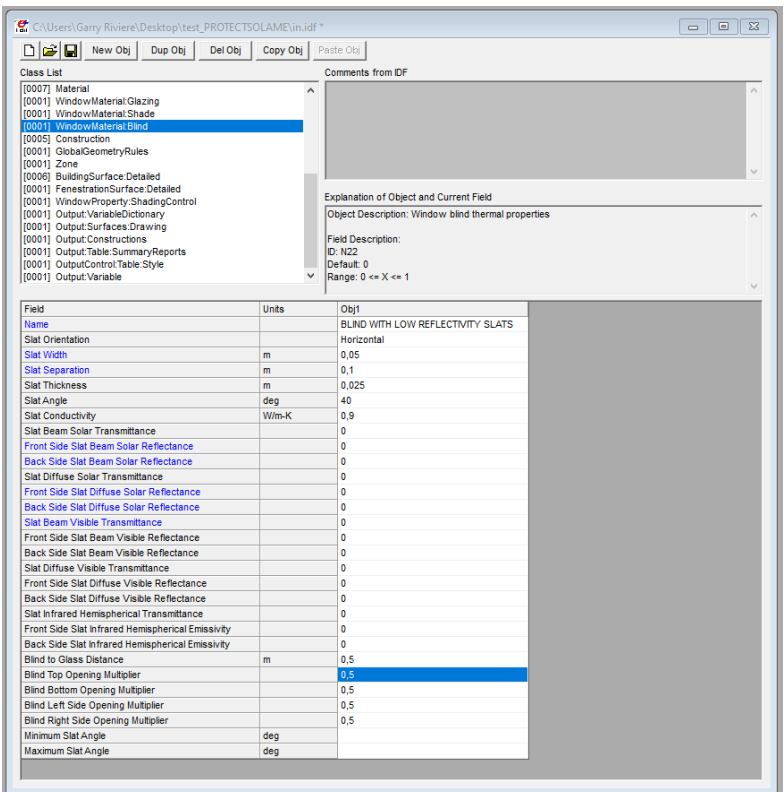

Figure 10 : Fenêtre de modélisation des protections solaires de type brise-soleil « Window Material : Blind »

Les « Blinds » dans EnergyPlus™ sont des dispositifs de protection solaire à lames. Contrairement à l'outil « shade », dans « blinds », les propriétés optiques des lames dépendent fortement de l'angle d'incidence. Aussi, selon l'angle des lames et l'angle de profil du rayonnement direct incident, une partie du rayonnement direct peut passer entre les lames, ce qui donne également une composante directe du rayonnement transmis. Ces éléments peuvent-être placés à l'extérieur (brise-soleil) comme à l'intérieur (store vénitien). Cet outil est ainsi tout indiqué pour notre cas d'étude.

NB : L'outil « shade » n'a pas été utilisé, car les dispositifs associés sont supposés être des diffuseurs parfaits. Cela signifie que le rayonnement direct incident sur la protection solaire est réfléchi et transmis sous forme de rayonnement diffus hémisphériquement uniforme : il n'y a donc pas de composante directe du rayonnement transmis, ce qui nous éloigne du cahier des charges initial.

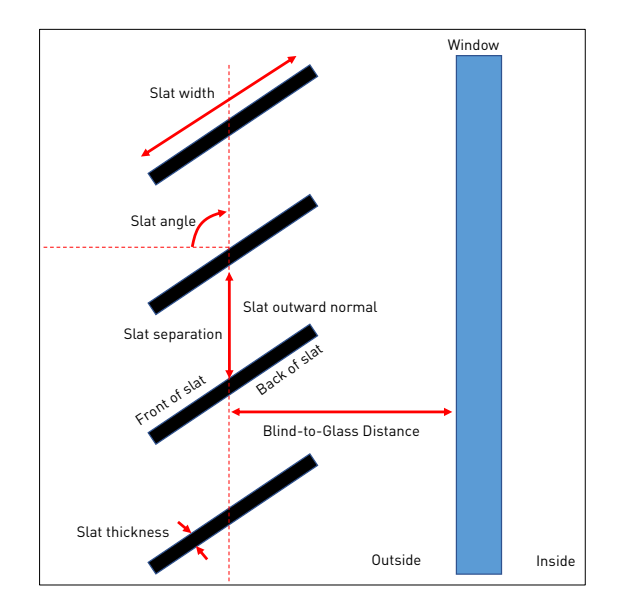

#### Figure 11 : Paramètres géométriques à renseigner dans la modélisation de la protection solaire

La Figure 10 présente la fenêtre EnergyPlus™ pour la configuration des protections solaires.

La réflectance, la transmittance et l'émissivité du matériau ont été désactivées afin de supprimer l'influence thermique du matériau des lames du brise-soleil.

#### Paramètres de sortie

#### *Sortie « Surface Window Transmitted Solar Radiation Rate - SWT »*

Pour calculer le coefficient d'ensoleillement, nous utiliserons la sortie « *Surface Window Transmitted Solar Radiation Rate* » d'EnergyPlus™, que nous noterons *SWT<sub>MTH</sub>*. Cette sortie correspond au taux total du rayonnement solaire transmis à l'intérieure de la pièce par le vitrage, en [W].

Les simulations sont réalisées sans protection solaire (SWT<sub>NPMTHMAX</sub>) et avec protection solaire (SWT<sub>PMTHMAX</sub>) au pas de temps horaire. Les résultats retournés correspondent aux valeurs mensuelles (« MTH ») maximales  $(* MAX »).$ 

#### *Sortie « Daylighting Reference Point i Daylight Illuminance Setpoint Exceeded Time - DIET »*

Pour calculer le coefficient de luminosité dynamique, nous utiliserons la sortie « *Daylighting Reference Point i*  Daylight Illuminance Setpoint Exceeded Time » d'EnergyPlus™, que nous noterons DIET<sub>MTH</sub>. Cette sortie correspond au nombre d'heures durant lesquelles l'éclairement naturel est supérieur ou égal à une valeur seuil, en [hr ou heure].

Cette sortie se base sur le calcul des niveaux d'éclairement en lumière naturelle atteint à des points donnés (dans notre cas, 2 points répartis comme sur la Figure 12). Ces valeurs sont utilisées ensuite pour déterminer de combien l'éclairage électrique peut être réduit. La valeur-seuil d'éclairement est fixée à 300 lux, conformément aux préconisations des normes européennes EN 12464-1 (éclairage intérieur) et NF X 35-103 (ergonomie, principes d'ergonomies visuelle applicable à l'éclairage des lieux de travail) pour une activité à moyenne nécessitée (plan de travail pour activité bureautique, classement, transcription, zone de vente, bâtiments scolaires, etc.).

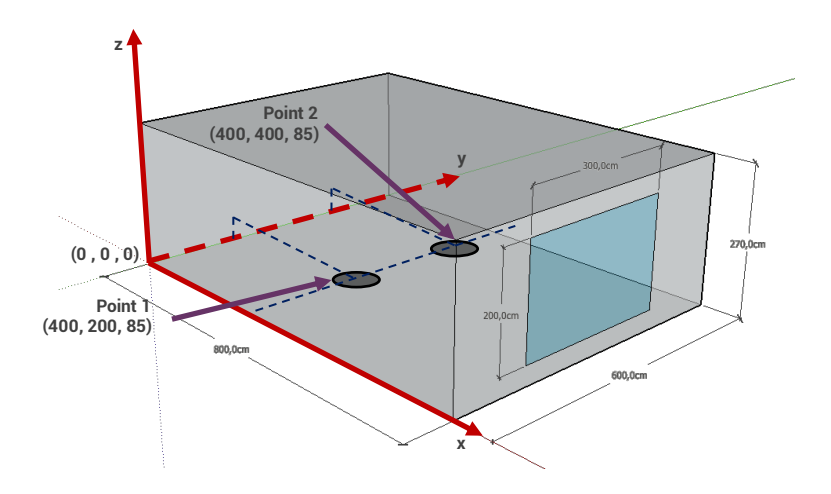

Figure 12 : Localisation des points d'éclairement dans la pièce

Les simulations sont réalisées sans protection solaire ( $DIFT_{NP_{MTH}}$ ) et avec protection solaire ( $DIFT_{P_{MTH}}$ ) au pas de temps horaire. Les résultats retournés correspondent aux valeurs cumulées mensuelles (« MTH »).

#### *Sortie « District Cooling Intensity - DCI»*

Pour calculer le coefficient d'énergie consommée par une climatisation, nous utiliserons la sortie « *District Cooling Intensity* » d'EnergyPlus™, que nous noterons *DCI<sub>YEAR</sub>*. Cette sortie permet de retourner la valeur de la consommation électrique cumulée à l'année d'un dispositif théorique de climatisation pour maintenir la température intérieure à une consigne donnée. Cette consommation est ensuite rationalisée à la surface de la pièce, d'où l'unité en [kWh/m2 ].

La température de consigne est fixée à 25°C, un degré en dessous de ce qui est préconisé par le Code de l'Energie. Cela permet de se rapprocher des comportements fréquents d'utilisation de la climatisation et d'être en phase en la température limite basse de confort thermique sans ventilation d'air (selon les chartes bioclimatiques de Givoni).

Les simulations sont réalisées sans protection solaire ( $DCI_{NPYEAR}$ ) et avec protection solaire ( $DCI_{PYEAR}$ ). Les résultats retournés correspondent aux valeurs cumulées annuelles (« YEAR » ).

#### Méthode de simulation pour l'occultation partielle

Comme nous l'avons vu précédemment, nous intégrons dans les configurations possibles la variation de la surface occultée par la protection solaire. Quatre (4) taux de recouvrement sont proposés : de 100% (brise-soleil sur toute la surface du vitrage) à 25% (brise-soleil sur 25% de la hauteur du vitrage, à partir du haut), par pas de 25%. La Figure 13 permet d'illustrer ces quatre configurations.

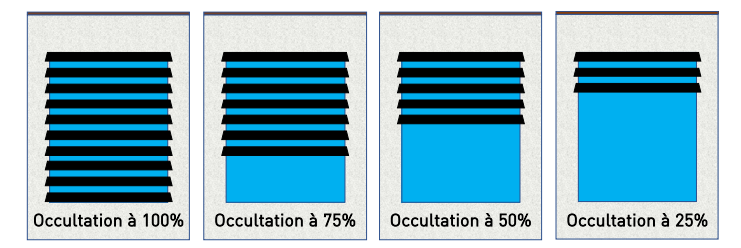

Figure 13 : Occultations simulées : 25, 50, 75 et 100%

Les relations ne sont pas linaires, il n'est donc pas possible d'appliquer un coefficient correspondant au taux d'occultation aux résultats pour la configuration à 100%.

L'outil numérique ne permettant pas d'intégrer directement ces configurations, et au vu du nombre de simulations, nous proposons une méthode numérique pour simuler les différents taux. Nous avons pris comme hypothèse que l'énergie transmise pour une occultation partielle peut être proratisée par la hauteur du vitrage. Cette méthode s'inscrit dans la logique suivante : nous simulons 2 vitrages, empilés verticalement, dont la hauteur totale correspond à la hauteur définie dans le cas test (200 cm). L'un est intégralement occulté par la protection solaire, et l'autre ne compte aucune protection solaire. La hauteur des deux vitrages va alors varier pour correspondre à l'occultation étudiée, en s'assurant que la hauteur cumulée soit égale à 200cm. Par exemple, dans le cas d'une occultation de 50%, le vitrage du cas-test est divisé en 2 vitrages successifs : l'un de 100 cm, totalement protégé, et l'autre de 100 cm, sans protection. Pour une l'occultation à 25%, le vitrage protégé mesure 50cm, contre 150 cm pour le vitrage non protégé.

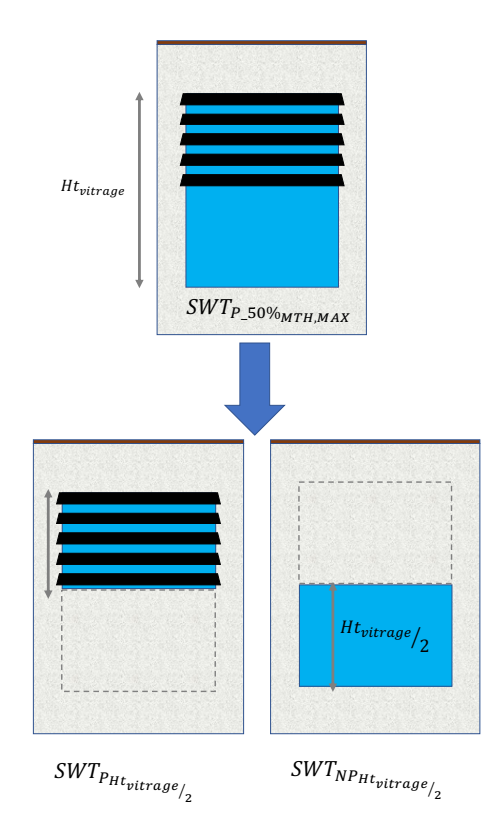

Figure 14 : Méthode de calcul du rayonnement solaire transmis dans le cas d'une occultation partielle à 50%

Dans le cas décrit en Figure 14, le coefficient d'ensoleillement Cm intégrera le rayonnement transmis par la partie protégée et la partie non protégée. À titre d'exemple, pour une occultation de 50%, nous aurons :

$$
C_m = \frac{SWT_{P\_50\%_{MTH, MAX}}}{SWT_{NP}} = \frac{SWT_{P_{Ht_{vitrage}}/2} + SWT_{NP_{Ht_{vitrage}}/2}}{SWT_{NP}}
$$

#### Coefficients d'impact de la protection solaire

Coefficient d'ensoleillement Cm

Le coefficient d'ensoleillement (Cm) vaut (selon Figure 15) :

$$
C_m = \frac{SWT_{P_{MTH,MAX}}}{SWT_{NP_{MTH,MAX}}}
$$

L'intervalle de « validité » de ce coefficient a été fixé entre 0,15 et 0,70 (intervalle de performance). En dessous, nous considérons que le vitrage n'est pas assez protégé. Au-delà , le niveau de protection solaire est trop haut.

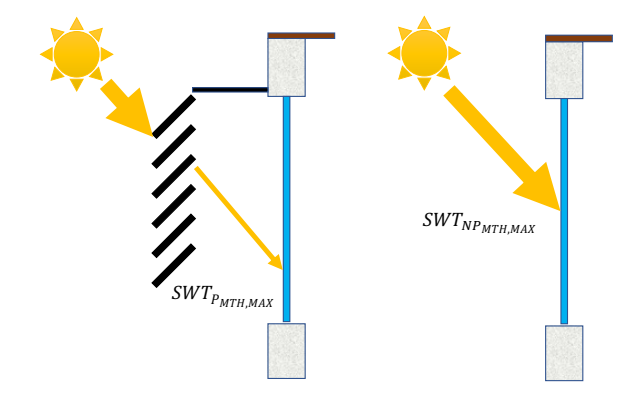

Figure 15 : Énergies reçues par le vitrage avec protection solaire ( $SWT_{P_{MTH,MAX}}$ ) et sans protection solaire ( $SWT_{NP_{MTH,MAX}}$ )

Le Cm prend en compte les rayonnements solaires direct et diffus transmis par le vitrage. Il correspond à un facteur d'exposition du vitrage, ou, plus précisément, du degré d'efficacité de la protection solaire.

Coefficient de luminosité dynamique CLD

Le coefficient de luminosité dynamique (CLD) vaut :

$$
CLD = \frac{DIFT_{NP_{MTH}}}{DIFT_{P_{MTH}}}
$$

Le CLD prend en compte les éclairements lumineux extérieurs direct et diffus arrivant aux points d'éclairement définis à l'intérieur de la pièce, sur le plan utile (voir Figure 12). Il correspond aux taux d'impact de la protection solaire sur l'autonomie en éclairement naturel.

Coefficient d'énergie consommée par une climatisation CECC

Le coefficient d'énergie consommée par une climatisation (CECC) vaut :

$$
CECC = \frac{DCI_{NP_{YEAR}}}{DCI_{P_{YEAR}}}
$$

Le CECC correspond à un taux d'économie d'énergie engendrée par la protection solaire dans le cas d'une pièce équipée d'une climatisation théorique active lorsque la température intérieure dépasse 25°C.

#### Choix des valeurs dimensionnantes

Pour chaque simulation, nous prenons la valeur maximale de la moyenne quotidienne mensuelle. Lorsque le critère à privilégier est le confort thermique, nous prendrons la valeur du Cm pour le mois de février. Pour le confort visuel, nous choisirons la valeur du mois de juin. Le coefficient CLD affiché correspond aux valeurs cumulées durant le mois associé aux critères à privilégier. Le coefficient CECC étant annualisé, il s'affiche de façon dynamique lorsque l'utilisateur renseigne des informations sur la pièce à protéger.

#### Résultats sans brise-soleil : support des coefficients

L'ensemble des coefficients intègrent, comme dénominateur, les résultats des différentes sorties sans protection solaire. Ces dernières sont analysées brièvement à la suite.

En premier lieu, les résultats des simulations pour le rayonnement solaire transmis par le vitrage sont proposés en Figure 16. Ils sont en phase avec les valeurs types à obtenir dans l'hémisphère d'étude (Sud) : le rayonnement solaire transmis est maximal pour l'orientation « Nord » et minimale pour le « Sud. Cela dépend de la course du soleil, elle-même dépendante de la latitude et de la longitude du lieu. Ainsi, les valeurs à La Réunion sont nécessairement différentes qu'à Mayotte.

À titre d'exemple, cette énergie transmise atteint 838W en juin à La Réunion (le soleil « étant plus bas » dans le ciel, les rayons solaires sont rasants) contre 284W en février (le soleil est « plus haut » dans le ciel). Ces valeurs décroient pour les orientations s'approchant du Sud. Les valeurs des orientations Est et Ouest sont relativement les mêmes, les écarts se justifiant par les altimétries des stations météorologiques sélectionnées, leur proximité avec des masques lointains (montagne, etc.) pouvant occasionner une asymétrie de rayonnement entre le début (façade Est) et la fin de journée (façade Ouest).

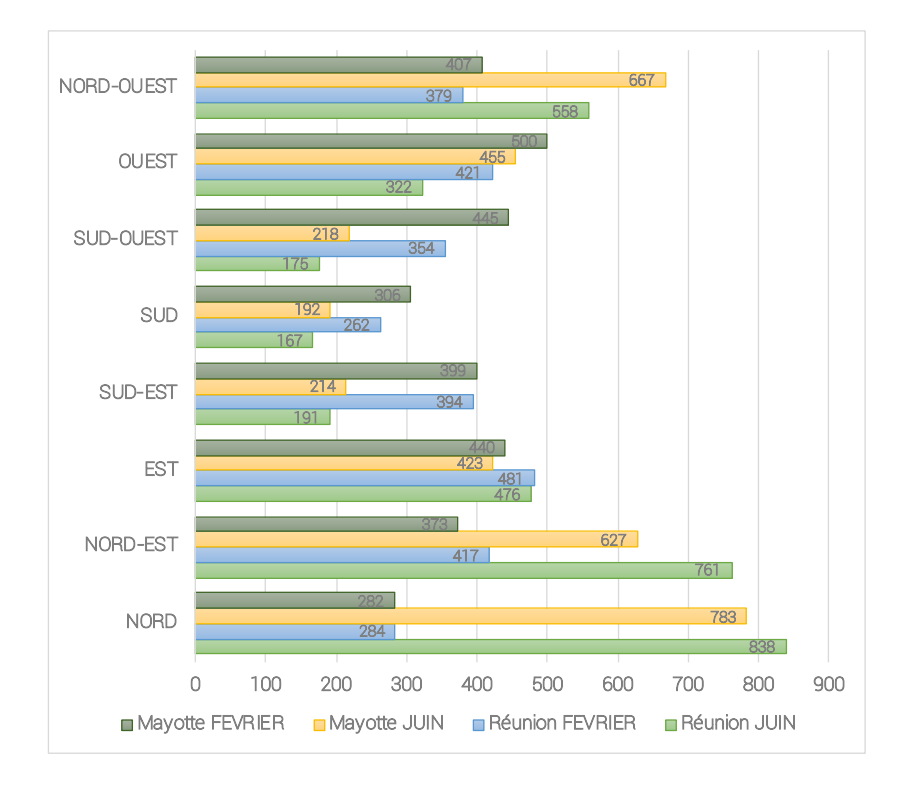

Figure 16 : « *Surface Window Transmitted Solar Radiation Rate* « ,  $SWT_{NP_{MTH,MAX}}$  sans protection solaire (W)

Pour les deux autres paramètres (nombre d'heures d'éclairement au-delà de 300 lux, ainsi que la consommation énergétique), les résultats sont présentés dans le Tableau 2. Il nous permet de constater que lorsque le vitrage est orienté plein Nord, en juin, pour Mayotte comme pour La Réunion, l'autonomie en lumière naturelle est la plus grande. En février, la course solaire est telle que, lorsque le vitrage est au Sud, l'autonomie en lumière naturelle est la plus grande.

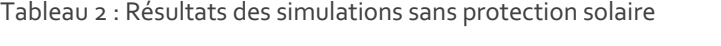

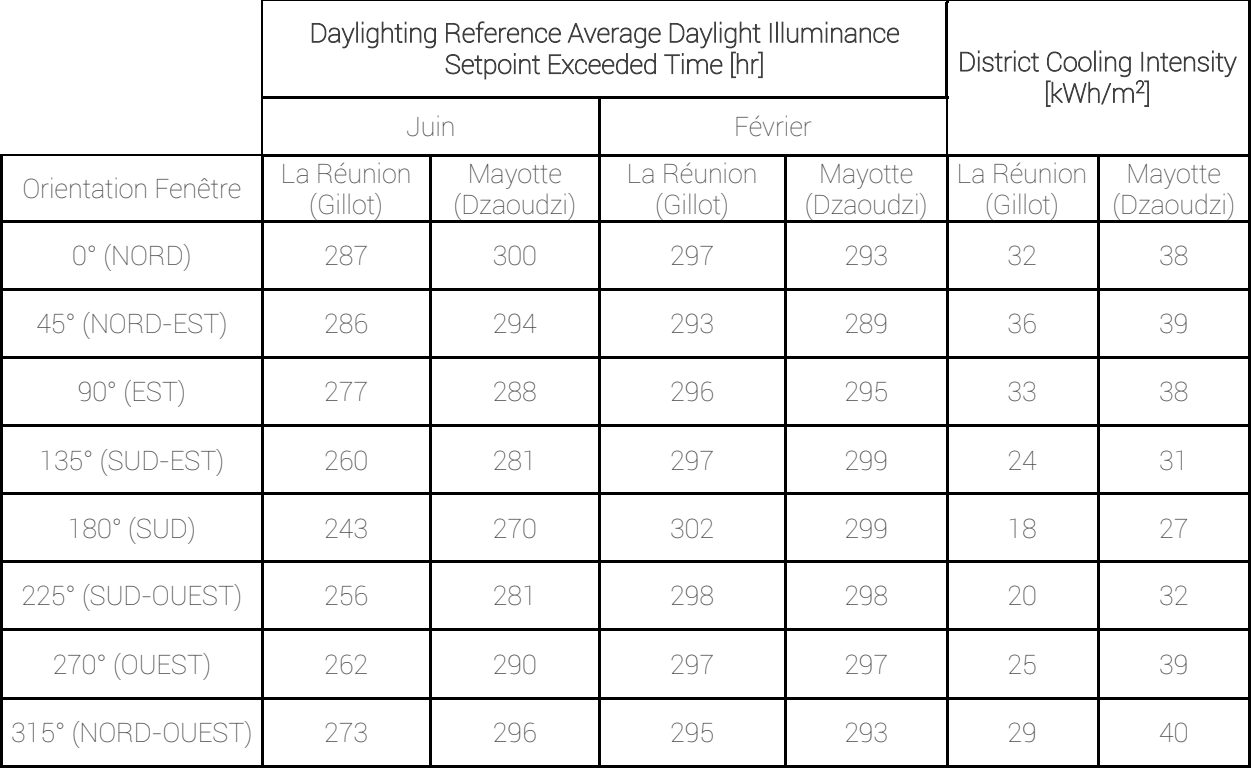

Pour ce qui est du DCI, les valeurs sont les plus grandes pour les orientations Nord, et plus faible pour les orientations Sud.

## PRESENTATION DE L'OUTIL

L'outil a été développé sous l'environnement Excel. Il a été pensé de façon à limiter notablement la complexité des informations à renseigner (Figure 17). Il s'appuie sur la méthode WYSIWYG, où la feuille affichée peut se suffire comme rapport d'étude.

L'outil est totalement dynamique : chaque modification des configurations est instantanément prise en compte dans les valeurs résultats.

Il est composé de quatre (4) feuilles :

- Feuille « PROTECSOLAME » : feuille comportant les informations du projet permettant de calculer instantanément le coefficient d'ensoleillement Cm. Elle propose également un affichage dynamique de la configuration géométrique en 2D, et en façade, ainsi qu'une évaluation de la qualité du brise-soleil (autonomie en lumière naturelle et consommation annuelle associée).
- Feuille « calcul » : feuille intégrant l'ensemble des formules permettant d'alimenter la feuille « PROTECSOLAME », en recherchant dans la feuille « Tableurs » les données à afficher. Dans la version distribuée, cette feuille sera masquée.
- Feuille « Tableurs » : feuille contenant l'ensemble des données issues des 46 081 simulations. Cette fiche est utilisée par la feuille « calcul » pour alimenter la feuille « PROTECSOLAME ». Dans la version distribuée, cette feuille sera masquée.
- Feuille « Générateur d'abaque » : il s'agit de l'outil dans l'outil. Une version tableur-graphique est proposée dans ce générateur d'abaque. À partir des données indiquées dans « PROTECSOLAME », cette feuille s'actualise pour proposer l'ensemble des configurations utilisables. Elle peut être imprimée pour faciliter la consultation papier. L'ensemble des abaques sont disponibles dans ce présent rapport.

#### Feuille principale « PROTECSOLAME »

La feuille PROTECSOLAME est divisée en huit (8) sections. La première section, « Localisation », permet de choisir le lieu de l'étude (La Réunion ou Mayotte). La deuxième, « Orientation de votre ouverture à protéger », permet à l'utilisateur de choisir parmi huit orientations différentes pour son vitrage. La suivante, « Critères à privilégier », permet à l'utilisateur d'indiquer s'il souhaite favoriser le confort visuel ou le confort thermique. Cela aura pour effet de sélectionner les données de février (confort thermique) ou de juin (confort visuel).

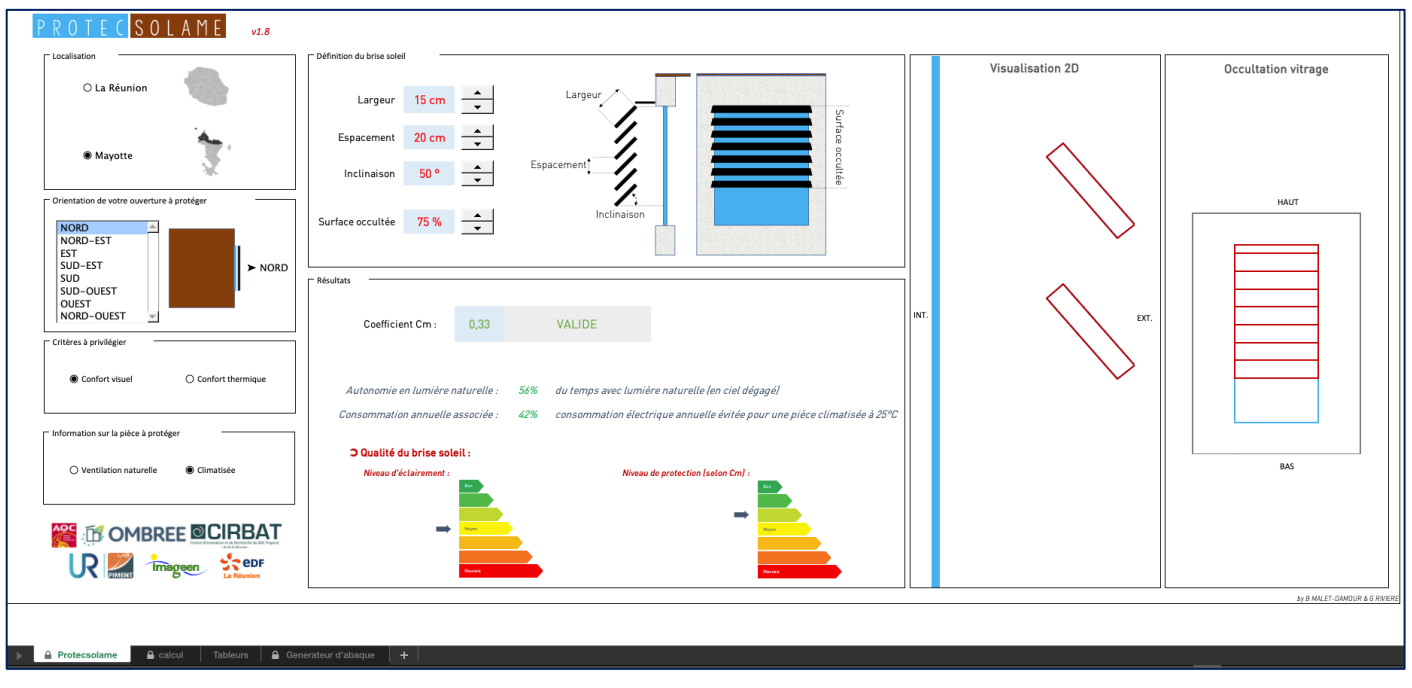

Figure 17 : Fenêtre principale de l'outil PROTECSOLAME

La rubrique suivante, « Information sur la pièce à protéger », permet d'afficher ou non l'information de la consommation électrique annuelle d'une climatisation fictive. En choisissant « Ventilation naturelle », l'information relative à la consommation disparaît.

La section « Définition du brise-soleil » permet de renseigner les paramètres principaux de la protection solaire, comme définis dans les sections précédents de cette note technique. La rubrique « Résultats » permet d'indiquer la valeur du coefficient d'ensoleillement Cm tout en indiquant s'il est valide ou non. Cette section permet également de présenter numériquement et graphiquement la qualité de la protection solaire sur des aspects d'éclairage (valeur affichée : CLD), de niveau de protection et des consommations électriques engendrées par la présence de la protection solaire (valeur affichée : CECC). Dans le cas de valeurs de Cm non optimisées, l'outil propose à l'utilisateur des solutions pour améliorer la protection solaire (Figure 18).

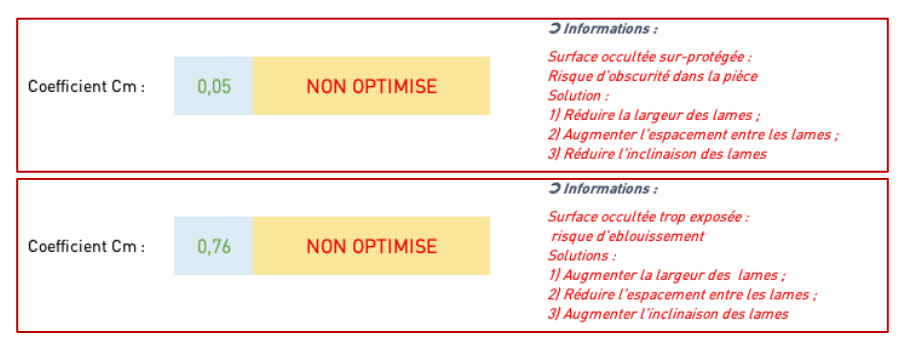

Figure 18 : Intégration de conseil de dimensionnement pour des Cm non optimisés

#### Feuille « Générateur d'abaques »

Comme précisé ultérieurement, il s'agit de l'outil dans l'outil. Cette feuille utilise les configurations précisées dans la feuille principale « PROTECSOLAME » pour proposer trois (3) tableaux-abaques. Les éléments à indiquer sont la localisation, l'orientation, le taux d'occultation et le critère à privilégier.

Le premier tableau précise les valeurs du coefficient d'ensoleillement Cm. Un jeu de couleur intuitif permet de distinguer les configurations optimisées (en vert) et non optimisées (en rouge). Des nuances intermédiaires sont également proposées.

Les deux autres tableaux présentent les valeurs du CLD et du CECC sur le même schéma que le Cm. Ils intègrent une échelle de couleur correspondant à l'échelle de performance (de « Bon » à « Mauvais »), indiquée en partie droite des tableaux.

Ainsi, l'utilisateur peut alors choisir la configuration de sa protection solaire en identifiant simultanément la valeur de Cm optimisée et voir constater l'impact sur l'autonomie en éclairement naturel et sur la consommation électrique d'une climatisation théorique.

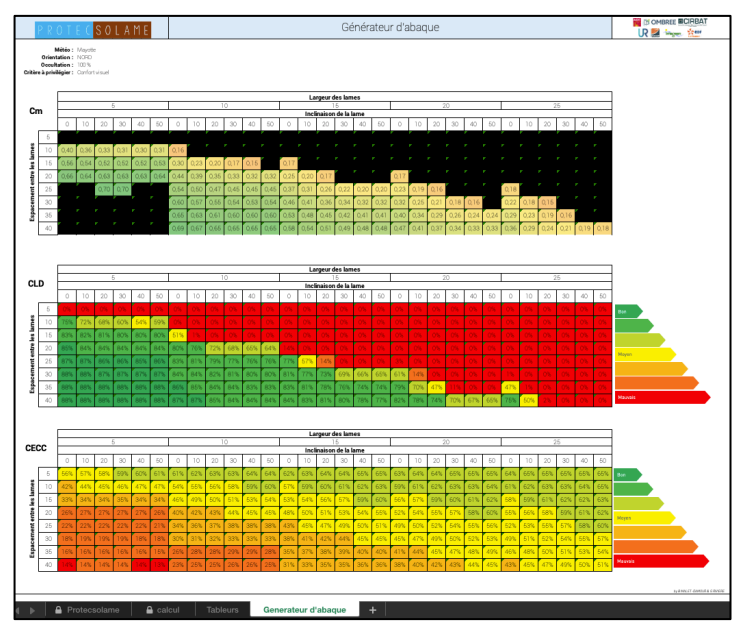

Figure 19 : Générateur d'abaque

Les différents abaques sont proposés dans le document « Fascicule des abaques – PROTECSOLAME ».